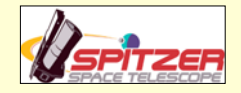

# The Spitzer Space Telescope Research Program for Teachers and Students: The Wiki

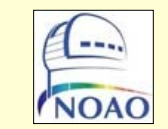

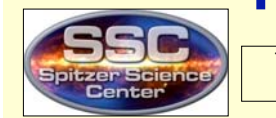

Timothy Spuck-1, Luisa Rebull-2, Theresa Roelofsen Moody-3, Babs Sepulveda-4, Cynthia Weehler-5, Nick Kelley-1, Matt Walentosky-1, Danielle Yeager-1 1-Oil City High School/Spitzer, 2-Spitzer Science Center, 3-New Jersey Astronomy Center for Education, 4-Lincoln High School, 5-Luther Burbank High School

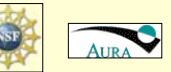

Abstract: The Spitzer Science Center (SSC) and the National Optical Astronomy Observatory (NOAO) have designed a program for teacher and student research using observing time on the Spitzer Space Telescope. (For more information on this program, please see our companion poster, Rebull et al.) As part of this program, we are developing a wiki, where the scientists, teachers, and students can share the materials they have developed and interact with each other. The wiki currently has background information, some general lessons and discussion pages; it also provides a place for the teams to continue working on their specific research projects. This poster will describe some of the wiki contents, and our plans for future development.

## The Wiki as an informational and Tutorial Tool Student Research Communication Tool

### Presenting the Research Process to High School Students **Research Tools** This section is designed to meet the needs of ung Stars in IC 2118 mosaics, to advanced topics, such as finding<br>already reduced Spitzer data. Am important component of research tools section<br>and analyzing data. The research tools section<br>teaches the user how to download Spitzer data<br>using Leopard, the software most astronomers use<br>to download Spitzer data. his is what you will see if Leopard has<br>loaded correctly on your computer. The Case of the "Missino" T-Tauris Identifying Young Star Candidates in IC2118 TTauri star (not to scale) Characteristics of Young Stars: how do you tell which of these point sources of light is a young star? have unique characteristics. Like their young, human counterparts, the<br>tive, and change quickly as youngsters. The graphic above details mor now.net<br>Infrared excess coming from the cooler, circumstellar disc that was originally it<br>star gets older this thins out and is harder to detect. Spitzer is perfect for this! lity of light pr sion created by shocks of matter falling onto the star's surface from its accretion > UV er pots covering huge areas of the star's surface, which cause brightening and dark Outflows of ejected gas from the poles of the rotating star; this releases angular momentum, allowing accretion material to fall towards the star momentum, allowing accession makerals fait to taxuation is associated and a final Metaphysical Painting Metaph<br>Flaring Metaphic convention due to the first retainon of young stars<br>Emitstice interest method state of the fir on as the cluster The Search for Young Star Candidates pagine yourself a district attorney in a star federation trying to make the nagine yourself a district attorney in a star tederation trying to make the<br>case that these point sources in IC2118 are T-Tauri stars. You must<br>convince the jury (your astronomer colleagues) that these are, indeed,<br>small y ike any good prosecutor, you need a preponderance of the evidence low many of the characteristics listed above for young stars can you "pin" on a candidate' s it enough to "convict"? Some characteristics can only be seen by chance-you have to catch the star in the act, so to speak.

our surveillance begins: observing the stars in as many wavelengths and epochs as you can, and analyzing the evidence.

researchers in all stages of their project. It serves<br>as a comprehensive tutorial covering a range of<br>topics from basics, such as the nature of Spitzer An important component of research is obtaining

> The image at the left shows the use interface window for Leopard. The progr<br>runs on Windows, Mac, and other platforms and is available free of charge

### **Color Composite Images**

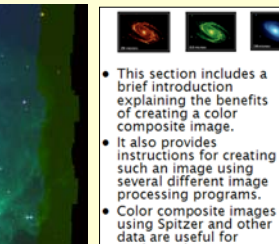

studying the various<br>features of an object.

The image of M81 below was created by combining the three<br>images shown on the left, taken at 24. 8 and 3.6 microns, respectively

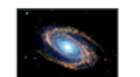

. Also included in the advanced topics section are in-depth<br>discussions of color-color diagrams, spectral energy<br>distributions and background<br>information on studying young<br>information on studying young<br>stars; particularly helpful is the<br>section on the characteristics of young stellar objects.

### Students Teaching Other Students

-<br>-<br>Danielle 07:21, 19 December 2007 (PST) I think that Rachele S. is a wonderful example as to what the wiki is all about. I sat with her last night and threw all kinds of information at her about the project [IC2118 YSO Research] and everything it includes including the T-tauri monitoring. I used two pages off of the wiki to help teach her. I used the "Finding Cluster Members" page as well as "Making Light Curves for our YSO Candidates" page

-Dani 10:53, 4 December 2007 (PST) *UPDATE IN HOW TO POST PLEASE READ -* When posting, rather than typing your name and time, simply click the icon above the Subject/Headling square that looks like a squiggle. It is the second icon from the right. Click that before<br>you start your post, it will post your name date and time for you. and then

--Amccool 12:00, 4 December 2007 (PST)Hey this is my first time posting am I doing it right? Um as far as progress I am working on renaming the images that did not get burned to my disc correctly, I am also trying to finish my outline of chapter 14 and then beginning hapter 15 to complete my hours. If this post looks ok please let me know. [END]

### Students Sharing Research Results

Students involved in the IC2118 Research project are monitoring YSO candidates that have been identified using the Spitzer Space Telescope. The T-Tauri Candidate intensity value is compared to the average intensity value of the non-T-Tauri Candidates in the field, and using Microsoft Excel students plot light curves with this data. The plots can then be shared with other students via the Wiki.

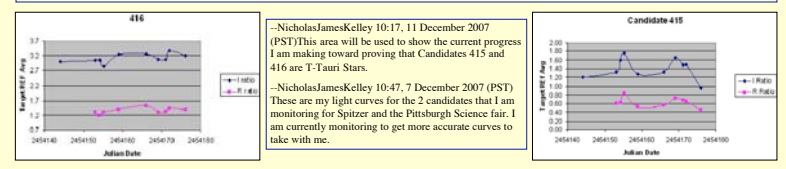

### Students Sharing NEW Data Analysis Techniques

Two things we believe to be true about YSO's or T-Tauri candidates is that they should have an excess of dust around the star, and the star itself should be active. The excess of dust around the object would be indicated by a higher than normal emission in the infrared, and highly active stars give off an strong H-alpha emission. Unfortunately high schools rarely have access to the sort of high end equipment necess for spectral analysis of stars, however more and more lower end internet accessible telescopes are coming online. We believe we have identified a technique that can be used with relative ease to identify stars with both infrared excess and H-alpha emissions.

**Identification of Infrared Excess –** Image YSO targets in both R and I. Using MaxIm DL or some other image analysis software with photometric capabilities measure intensity of all objects in the image. Determine the I/R intensity ratio for each object. On a color color plot (see below), objects with significant dust should break away from those stars with normal black body curves.

**Identification of H-alpha Emission –** Image YSO targets using both a broadband R filter and a narrow band H-alpha filter. Since the Halpha filter is a narrow part of the broadband R filter (see figure below), a H-alpha/R intensity ratio can be used to determine stars with an Halpha emission line. objects with significant H-alpha emissions should break away from those stars with normal emissions.

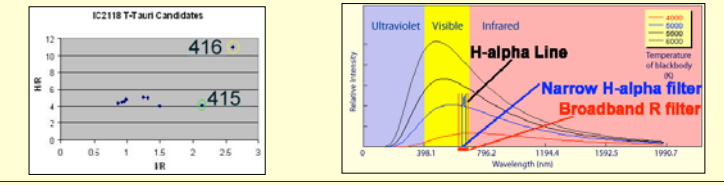